#### 特別養護老人ホームにいやま荘・グループホームやすらぎ

**ZOOM**(ズーム)を使ったオンライン面会の流れ

1.面会希望者は、にいやま荘に事前にメール連絡し、オンライン面会の日程を決める。 ①ご入居者のお名前 ②面会希望者様(ご家族)のお名前 ③面会希望日・時間 をお知らせください。

(E-mail: [menkai2020@shiwakai.com](mailto:menkai2020@shiwakai.com))

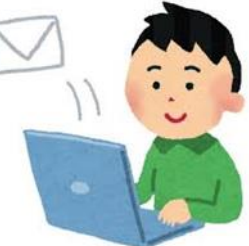

2. にいやま荘より、予約したオンライン面会に関するメールを受け取る。

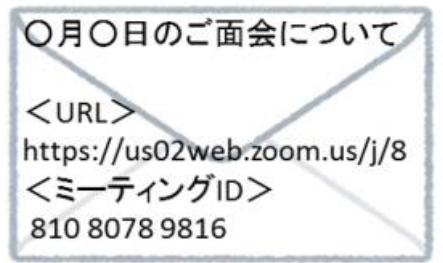

3.面会希望者は、予約した日時に、メール本文上の URL もしくはミーティング ID を使って、「オ ンライン面会用バーチャルミーティングルーム」に入室する。

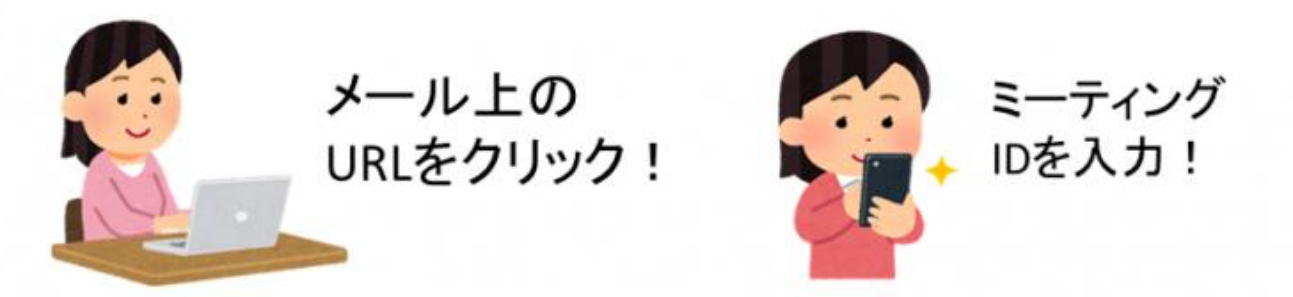

4.面会する。

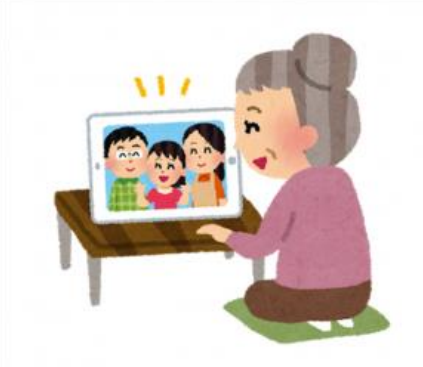

### **1**.スマートフォン・タブレットを使用する場合

1.ご自身のスマートフォン(もしくはタブレット)に Zoom Cloud Meetings をインストールする。

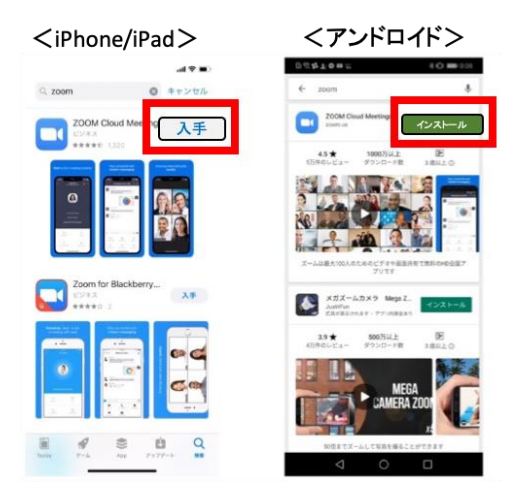

2.インストールが終わったら、アプリを開く。

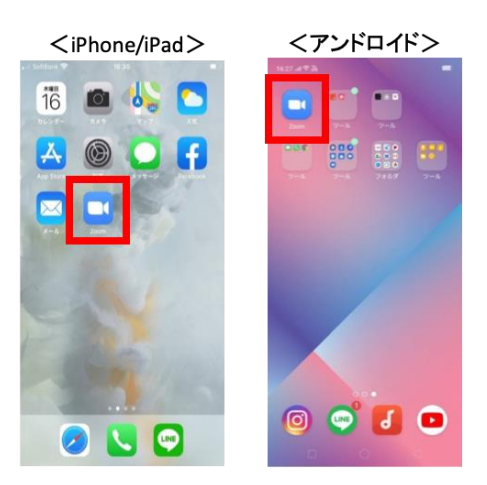

3. アプリが起動したら「ミーティングに参加」を押す。

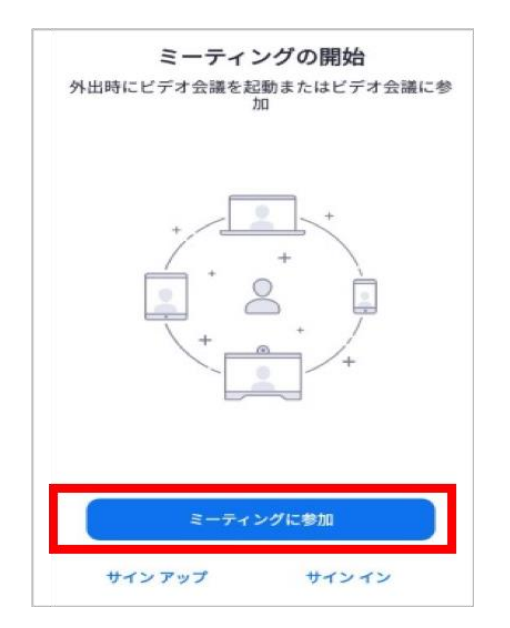

4. にいやま荘から案内があったオンライン面会用「ミーティング ID」を入力する。

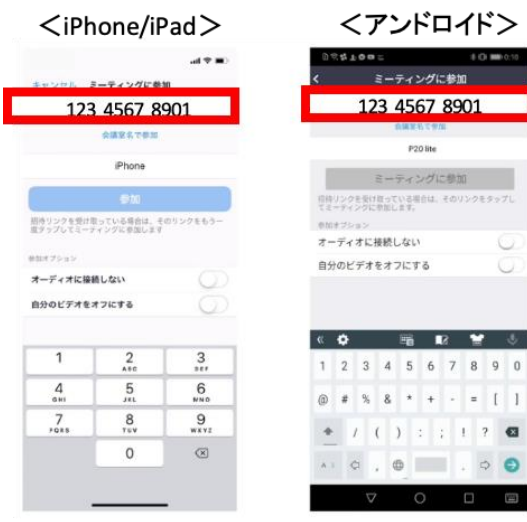

#### 5.「参加」もしくは「ミーティングに参加」を押す。

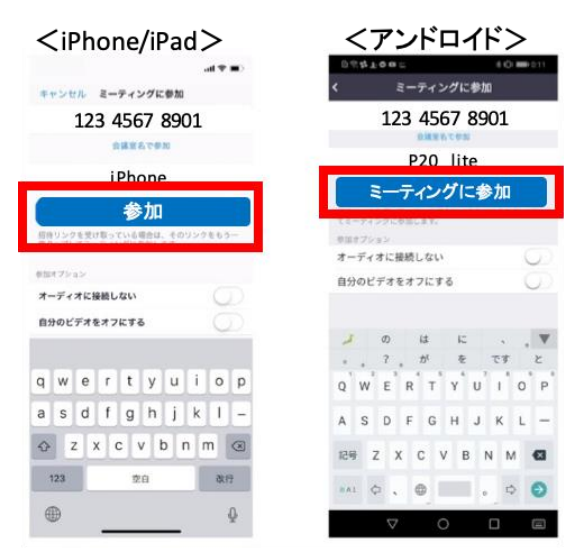

6.にいやま荘から案内があったオンライン面会用パスワードを入力する。

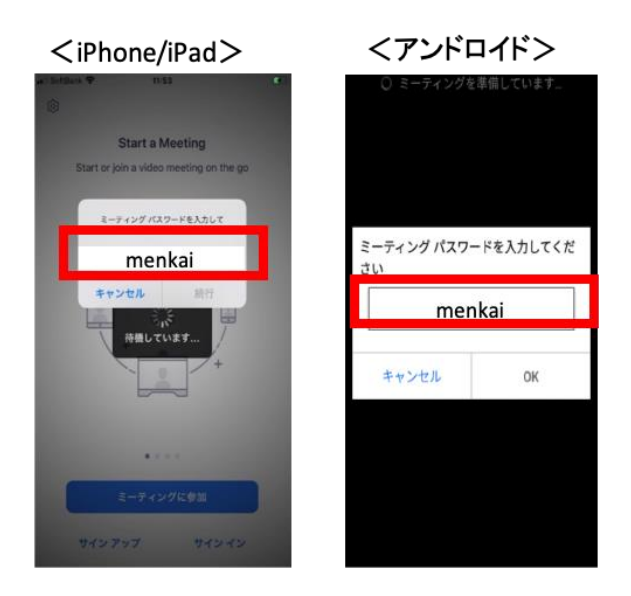

7.以下のようなメッセージが出た場合、「了解」、「許可」、「OK」を押す(出なければ次へ進む)

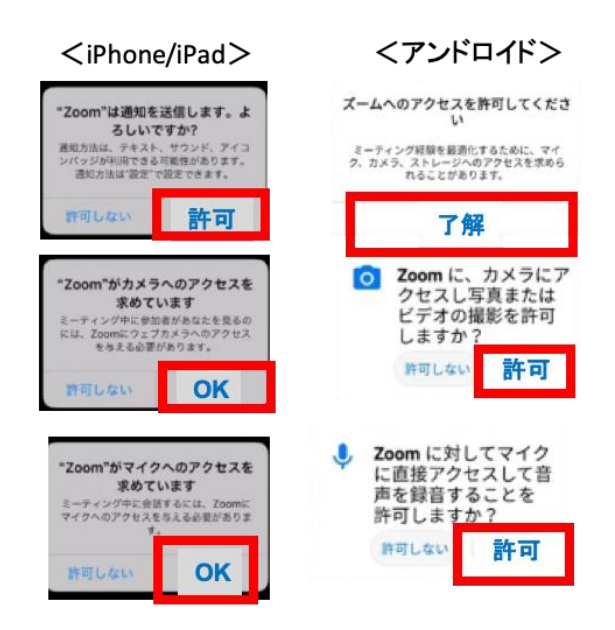

8.カメラが起動してご自身が映ったら、「ビデオ付きで参加」を押す。

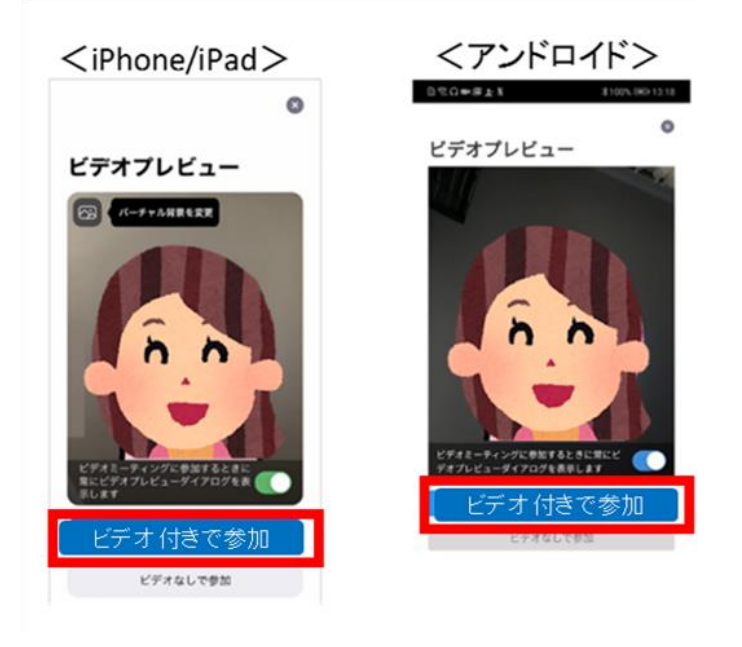

9. にいやま荘が、ミーティング(オンライン面会)への参加を許可するまでしばらく待つ。

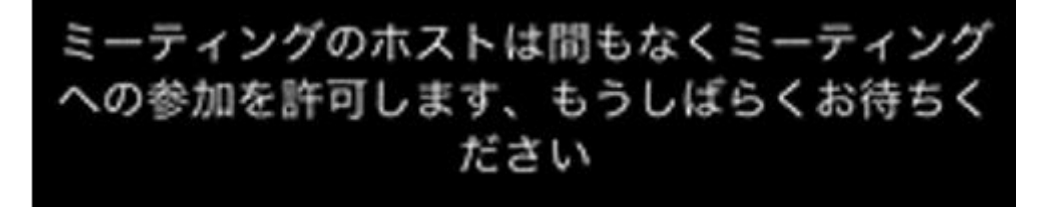

10.「インターネットを使用した通話」もしくは「デバイスオーディオを介した通話」を押す。

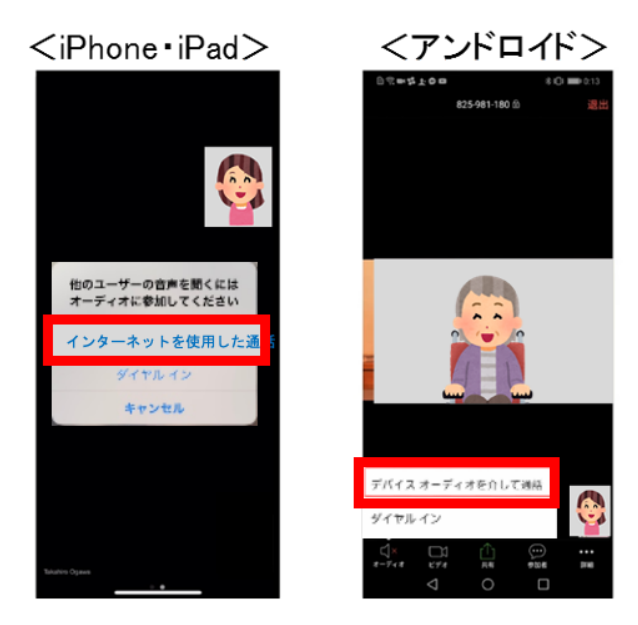

11. 以下のメッセージが出た場合、「了解」、「許可」、「OK」を押す。⇒ 面会開始

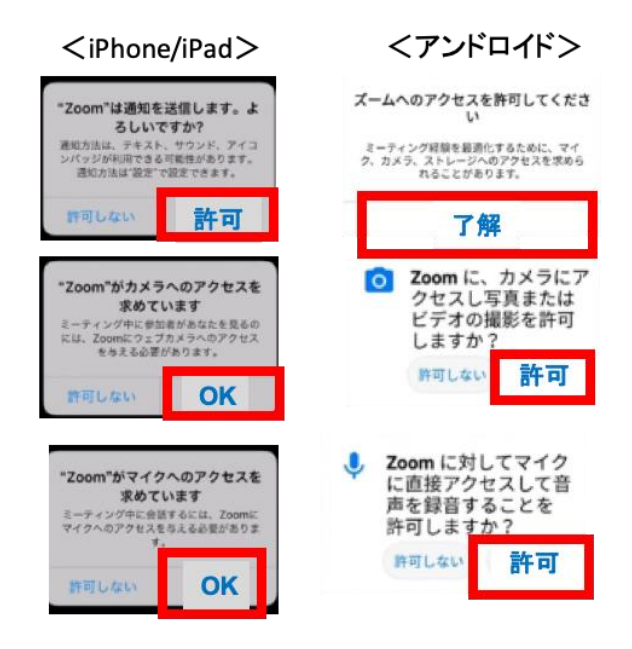

■ 面会中

左下(もしくは右上)のマイクマークをオンにする(押すとオンとオフ切替)

<マイクオフ>

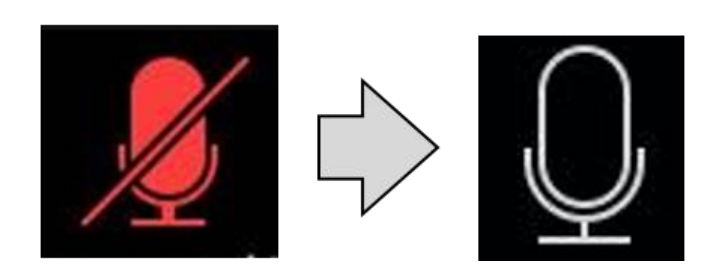

<マイクオン>

■ 面会終了時

右上の「退出」を押す。

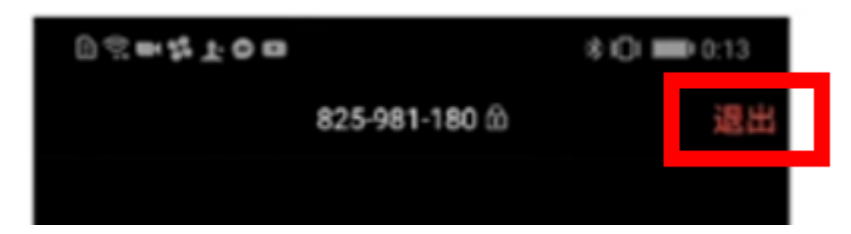

### ●スマートフォン・タブレット:よくあるトラブルと対応

【トラブル①】こちらの声が相手に届いていない。

【対応策】 左下のマイクマークがミュート状態(赤)になっていないか確認して下さい。マイクマー クを押すと、オンとオフが切り替わります。

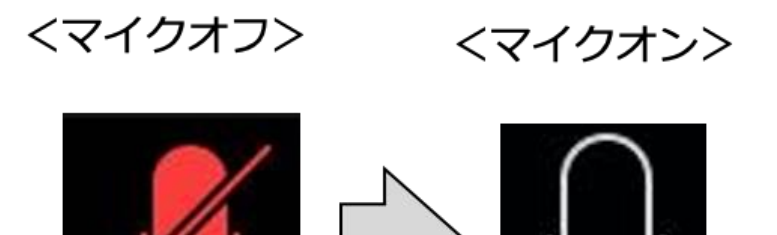

【トラブル②】相手の声が聞こえない。

【対応策】スマートフォン&タブレットのボリュームが、小さくなっていないか、ミュートになっていな いか確認して下さい。

【トラブル③】 操作ボタンが画面に表示していない

【対応策】 画面の中央に軽く触れると、操作ボタンが、画面の上下に現れます。

# 2.パソコンを使用する場合

1.案内があったオンライン面会用の「URL」をクリックする。

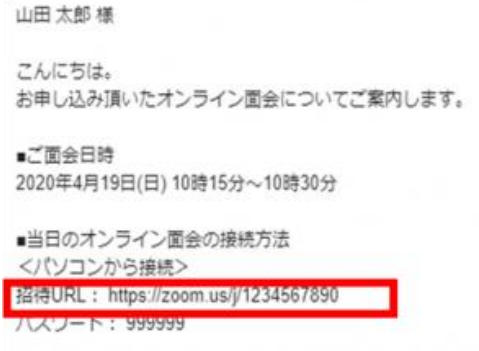

2.画面の案内に沿って、Zoom アプリをダウンロードする。途中でメッセージが出た場合は、原 則「OK」「承認」「了解」「次へ」を選ぶ。

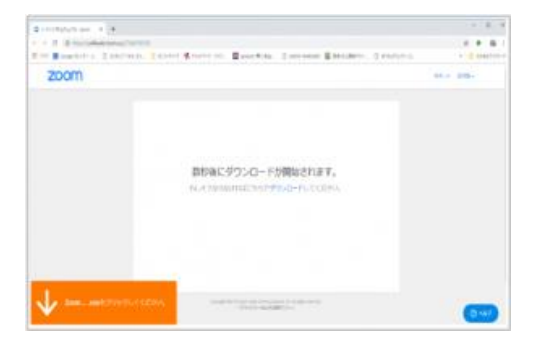

3.インストール完了後、パスワード入力画面になったら、事前に案内があったパスワードを入力 し、参加をクリックする。

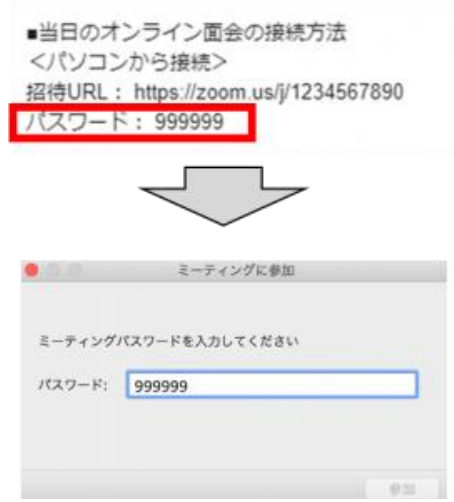

4. パソコンのカメラが動きはじめたら、「ビデオオンで参加」をクリックする。

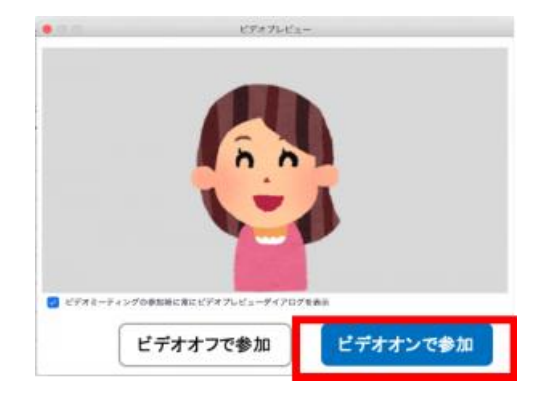

5. にいやま荘が、ミーティング(オンライン面会)への参加を許可するまでしばらく待つ。

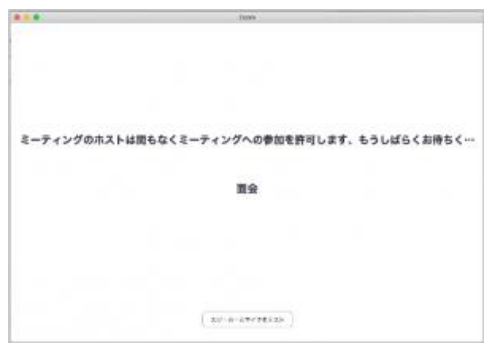

6. にいやま荘が承認したら、「コンピューターでオーディオに参加」をクリックする。⇒ 面会開始

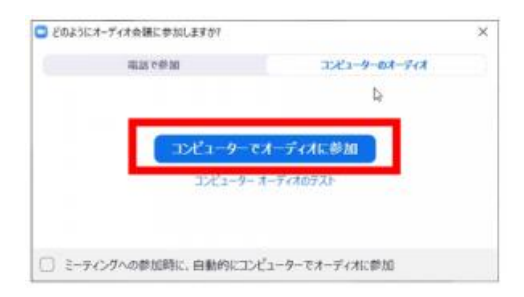

#### ■ 面会中

1.メニューバーのマイクとビデオがオフになっている場合は、オン切り替える(クリックするとオン とオフが切り替わる)

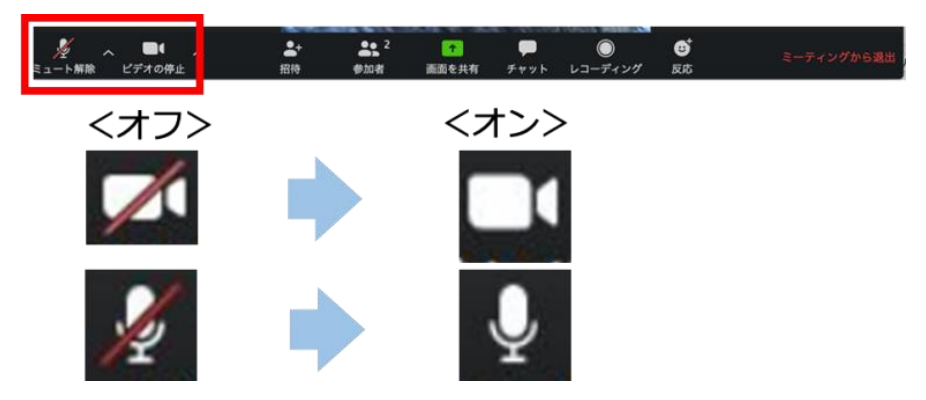

2.2つに分割した画面(ギャラリービュー)になっている場合は、「スピーカービュー」をクリックし て、相手がアップになるように切り替える。

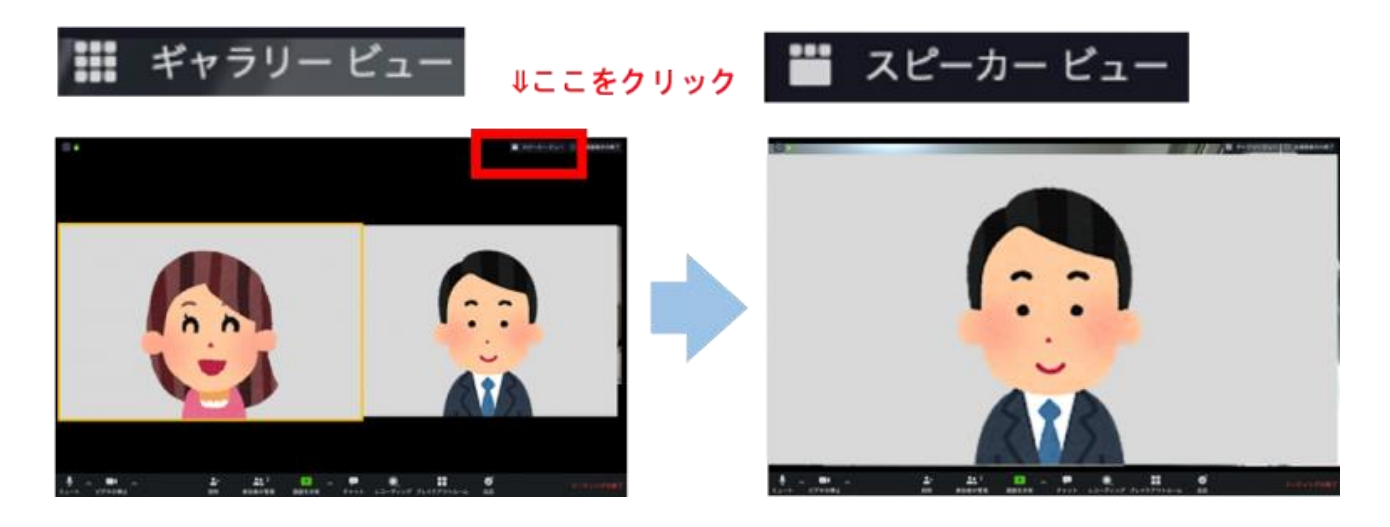

■ 面会終了時

メニューバーの「ミーティングから退出」をクリックする。

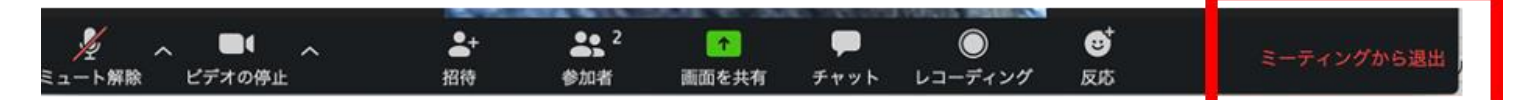

# ●パソコン:よくあるトラブルと対応

【トラブル】 こちらの声が相手に届いていない。

【対応策】 左下のマイクマークが「ミュート状態(赤い斜線が入っている)」になっていないか確認 して下さい。マイクマークをクリックと、ミュートとミュート解除が切り替わります。

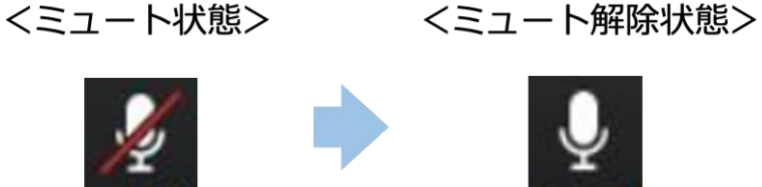

【トラブル】 こちらの映像が相手に届いていない。

【対応策①】 左下のカメラマークが「ビデオ停止状態(赤い斜線が入っている)」になっていない か確認して下さい。カメラマークをクリックすると、ビデオ開始と停止が切り替わります。

<ビデオ停止状態> <ビデオ開始状態>

【対応策2】 Skype 等のカメラを使用するアプリが起動していないか確認して下さい。起動して いた場合はアプリを停止して下さい。

【対応策③】 パソコンにカメラを外付けしている場合、正しく接続しているか確認して下さい。接 続していなかった場合は、接続して再起動して下さい。

【トラブル】 相手の声が聞こえない。

【対応策】 パソコンのボリュームが、小さくなっていたり、ミュートになっていたりしないか確認して 下さい。